### **การพัฒนาโปรแกรม**

**บทที่ 5**

ระบบงานสารสนเทศเพื่อการจัดการงานฝึกอบรม ผู้ชำนาญการศุลกากร กรมศุลกากร ถูกพัฒนาในรูปแบบของเว็บแอพพลิเคชันที่ใช้งานผานระบบอินเตอร์เน็ต โดยเลือกใช้ภาษาพีเอชพี ่ ร่วมกับภาษาจาวาสคริปต์และภาษาเอสคิวแอล ในการจัดการพัฒนาส่วนติดต่อผู้ใช้ การติดต่อ ฐานข้อมูลและการประมวลผลนอกจากนั้นยังน าเอาเทคโนโลยีอาแจกซ์ (Ajax) เจคิวรี่ (jQuery) ภาษาเอ็กซ์เอ็มแอลและฟิ วชั่นชาร์ต มาใช้เพื่อเพิ่มศักยภาพของระบบให้สามารถอ านวยความ สะดวกแก่ผู้ใช้งาน ซึ่งมีการพัฒนาดังนี้

- 5.1 ภาษาที่ใช้และเทคโนโลยีในการพัฒนาระบบ
- 5.2การพัฒนาระบบ
- 5.3 เทคนิคในการพัฒนาระบบ
- 5.4โครงสร้างเว็บไซต์

## **5.1 ภาษาที่ใช้และเทคโนโลยีในการพัฒนาระบบ**

ภาษาและเทคโนโลยีที่น ามาใช้ช่วยในการพัฒนาระบบ เพื่อจัดการในส่วนการติดต่อผู้ใช้ การติดต่อฐานข้อมูล การประมวลผล และแสดงรายงาน ที่ส าคัญมีดังนี้

1) ภาษาพีเอชพี

ใช้ในการเขียนคำสั่งติดต่อเพื่อรับส่งข้อมูลกับฐานข้อมูล และใช้ในการสร้างเว็บฟอร์ม (Web Form) สำหรับการรับส่งข้อมูล

2) ภาษาจาวาสคริปต์

จาวาสคริปต์เป็นฟังก์ชันที่พัฒนาขึ้นเพื่อตรวจสอบและควบคุมการแสดงผล ไฟล์ต่าง ๆ ผ่านหน้าจอ ซึ่งจะทำงานเฉพาะในฝั่งใคลเอนต์ (Client)

3) เทคโนโลยีเจคิวรี่ (jQuery) และอาแจกซ์(Ajax)

เป็นเทคโนโลยีที่อยู่ภายใต้การทำงานของภาษาจาวาสคริปต์เพื่อควบคุมและสั่งงานให้ ระบบสามารถทำงานเพื่อติดต่อกับผู้ใช้งานได้อย่างสะดวก

4) ภาษาเอ็กซ์เอ็มแอลและฟิ วชันชาร์ต ่

้ฟิวชั่นชาร์ตเป็นเครื่องมือช่วยสร้างกราฟเพื่อแสดงผลบนเว็บเพจ กราฟที่ออกมาจะมี ลักษณะเป็น แฟลช(Flash) ที่สวยงามและมีลูกเล่น ทำให้รูปแบบของรายงานมีความน่าสนใจ โดย ฟิวชั่นชาร์ต สามารถเรียกใช้ได้ด้วยเว็บสคริปหลายภาษา และมีการรับ-ส่งข้อมูลโดยใช้ภาษาเอ็กซ์ เอ็มแอล ซึ่งเป็นรูปแบบข้อมูลที่มีโครงสร้างที่เอื้อต่อการแลกเปลี่ยนข้อมูลผ่านเว็บ

#### **5.2 การพัฒนาระบบ**

ึ การพัฒนาระบบงานสารสนเทศเพื่อการจัดการงานฝึกอบรม ผู้ชำนาญการศุลกากร กรม ศุลกากรประกอบไปด้วยส่วนติดต่อกับผู้ใช้งาน ส่วนการประมวลผล และส่วนติดต่อกับฐานข้อมูล ดังนี้

5.2.1 ส่วนติดต่อผู้ใช้งาน

เป็นส่วนที่ทำหน้าที่ในการตรวจสอบสิทธิ์ในการเข้าใช้งานของผู้ใช้ ซึ่งจะแตกต่างกัน ้ตามสิทธิ์ที่ได้รับจากผู้ดูแลระบบ ดังตัวอย่างคำสั่งดังนี้

GET user's id and user's password

READ userid = user's id and password = user's password

COUNT num\_rows

IF num\_rows =  $0$ 

ALERT "ชื่อผู้ใช้หรือรหัสผาน่ ไม่ถูกต้อง กรุณาลองใหม่"

#### ELSE

ALERT "ยินดีต้อนรับเข้าสู่ระบบ"

READ user\_status

IF user  $status =$  admin

SHOW admin's index pages

ELSE IF user  $status = stat$ 

SHOW staff's index pages

ELSE user  $status = user$ 

SHOW user's index pages

END IF

END IF

# 5.2.1 ส่วนการประมวลผล

 เป็ นส่วนที่ท าหน้าที่ในการประมวลผลของระบบเช่น การประมวลผลการสอบ การ ้ ประมวลผลการประเมินการฝึกอบรม เป็นต้น ดังตัวอย่างคำสั่งดังนี้

LOOP (subject's  $id =1$  until subject's  $id = 4$ )

GET user's id, course's id and subject's id

READ userid = user's id and courseid = course's id and subjectid = subject's id

COUNT num\_rows

IF numrows  $> 0$ 

READ score[subject's id], max score[subject's id]

IF max score[subject's id] =  $0$ 

SHOW "0.00"

#### ELSE

IF (score[subject's id]/max score[subject's id])  $> = 0.6$ 

SET score status[subject's  $id$ ] = pass

PRINT (score[subject's id]/max score[subject's id])\*100

#### ELSE

SET score status[subject's  $id$ ] = not pass

PRINT (score[subject's id]/max score[subject's id])\*100

END IF

#### END IF

#### END IF

#### END LOOP

GET user's id, course's id and training's id

READ userid = user's id and courseid = course's id and trainingid = training's id

#### COUNT num\_rows

IF numrows  $> 0$ 

READ sum of user's hours, sum of training's hours

IF (sum of user's hours/ sum of training's hours)  $> = 0.8$ 

SET hours status = pass

PRINT (sum of user's hours/ sum of training's hours)\*100

#### ELSE

SET hours status = not pass

PRINT (sum of user's hours/ sum of training's hours)\*100

#### END IF

#### END IF

IF (all score status[subject's  $id$ ] = pass and hours status = pass)]

 $SET$  result = pass

ELSE

 $SET$  result = not pass

END IF

5.2.3 ส่วนติดต่อกบฐานข้อมูล ั

้เป็นส่วนที่ทำหน้าที่ในการติดต่อกับฐานข้อมูล มีตัวอย่างคำสั่ง ดังนี้

 $Suser = 'root';$ 

 $spassword = "$ ;

 $\text{Short} = \text{localhost}$ ;

\$dbname = 'training';

mysql\_connect(\$host,\$user,\$password) or die ('ติดต่อฐานข้อมูลไม่ได้');

mysql\_select\_db(\$dbname) or die ('No Database');

mysql\_query("SET NAMES UTF8");

### **5.3 เทคนิคในการพัฒนาระบบ**

ในการพัฒนาระบบผู้ค้นคว้าได้นำเทคนิคต่าง ๆ มาใช้เพื่ออำนวยความสะดวกแก่ผู้ใช้ให้ ี สามารถใช้งานระบบได้อย่างง่ายดาย ประกอบด้วย

5.3.1 การใช้งานปฏิทิน

มีการนำเอาปฏิทินมาช่วยอำนวยความสะดวกให้กับผู้ใช้ในการเลือกวันที่ เพื่อลดความ ผิดพลาดในการกรอกข้อมูลในส่วนของวันที่ ซึ่งการใช้งานปฏิทินนี้เป็นฟังก์ชันหนึ่งของ ี่ เทคโนโลยีเจคิวรี่ โดยมีตัวอย่างคำสั่งดังนี้

\$(function(){

var dateBefore=null;

\$("#birth").datepicker({

dateFormat: 'dd-mm-yy',

showOn: 'button',

buttonImage: 'images/cal.gif',

buttonImageOnly: true,

dayNamesMin: ['อา', 'จ', 'อ', 'พ', 'พฤ', 'ศ', 'ส'],

monthNamesShort: ['มกราคม','กุมภาพันธ์','มีนาคม','เมษายน','พฤษภาคม','

้มิถุนายน','กรกฎาคม','สิงหาคม','กันยายน','ตุลาคม','พฤศจิกายน','ธันวาคม'],

changeMonth: true,

changeYear: true ,

beforeShow:function(){

 $if(\$(this).val()!="")$ }

var arrayDate=\$(this).val().split("-");

arrayDate[2]=parseInt(arrayDate[2])-543;

\$(this).val(arrayDate[0]+"-"+arrayDate[1]+"-"+arrayDate[2]);

}

setTimeout(function(){

});

\$.each(\$(".ui-datepicker-year option"),function(j,k){

Var textYear=parseInt(\$(".ui-datepicker-year

option").eq(j).val())+543;

\$(".ui-datepicker-year option").eq(j).text(textYear);

57

#### },

onChangeMonthYear: function(){

 $\circ$ <sub>}</sub>,50);

setTimeout(function(){

\$.each(\$(".ui-datepicker-year option"),function(j,k){

var textYear=parseInt(\$(".ui-datepicker-year

option").eq(j).val())+543;

\$(".ui-datepicker-year option").eq(j).text(textYear);

});

},50);

},

onClose:function(){

}

if(\$(this).val()!="" && \$(this).val()==dateBefore){

58

var arrayDate=dateBefore.split("-");

arrayDate[2]=parseInt(arrayDate[2])+543;

\$(this).val(arrayDate[0]+"-"+arrayDate[1]+"-"+arrayDate[2]);

},

}

});

});

onSelect: function(dateText, inst){

dateBefore=\$(this).val();

var arrayDate=dateText.split("-");

arrayDate[2]=parseInt(arrayDate[2])+543;

\$(this).val(arrayDate[0]+"-"+arrayDate[1]+"-"+arrayDate[2]);

5.3.2 การแสดงแผนภูมิ

จะใช้ฟิวชั่นชาร์ตเป็นเครื่องมือที่ช่วยสร้างกราฟซึ่งจะมีลักษณะเป็น Flash ที่แสดงผลบน เว็บเพจ เพื่อเพิ่มลูกเล่นและความสวยงาม โดยสามารถเรียกจากเว็บสคริปต์หลายภาษา เช่น ASP, PHP, JSP หรือ Javascript โดยมีตัวอย่างคำสั่งดังนี้

\$strXML = "<chart caption='รายงานได้สุทธิ ประจ าปี \$txtShowYear' formatNumberScale='0' xAxisName='ปี๊' yAxisName='ขำนวนเงิน' showValues= '0'>";

\$strXML .= "<categories>";

for(\$m=\$cyear;\$m<=\$cyear2;\$m++){

\$strXML.= "<category label='\$m' />";

}

}

\$strXML .= "</categories>";

```
 $strXML .= "<dataset seriesName='รายรับ'>";
```

```
for (\frac{\sin 5i}{\sin \frac{\pi}{3} + \sin \frac{\pi}{3} + \sin \frac{\pi}{3
```

```
if(\text{Stprice}[\$i] == \text{""}){
```
 $$tprice[$i] = 0;$ 

 $$strXML = "":$ 

 $$strXML = "~/dataset"$ ;

}

\$strXML .= "<dataset seriesName='รายจ่าย'>";

```
for (\$i=0;\$i\leq\$tmpYear;\$i++){
```

```
if(\$exp[$i] == "")\{
```
 $Sexp[$i] = 0;$ 

 $\text{StrXML} = \text{"$ 

}

}

\$strXML .= "<dataset seriesName='กาไรสุทธิ '>";

for  $($i=0; $i$< $tmpYear; $i++)$ {

```
$total[$i] = $tprice[$i] - $exp[$i];
```
if(\$total[\$i] == ""){

 $$total[$i] = 0;$ 

 $$strXML = "$ 

}

 $$strXML = "~/dataset>";$ 

 $$strXML = "<";$ 

}

echo renderChartHTML('../Charts/MSLine.swf','', \$strXML, '3Dchart', 500 , 300

false, false);

5.3.3 การแปลงตัวเลขเป็นตัวหนังสือ

เพื่อใช้ในการแสดงผลในส่วนของแบบฟอร์มการช าระเงิน

function num2thai(\$number){

\$t1 = array("ศูนย์", "หนึ่ง", "สอง", "สาม", "สี่", "ห้า", "หก", "เจ็ด", "แปด",

"เก้า");

```
 $t2 = array("เอ็ด", "ยี่", "สิบ", "ร้อย", "พัน", "หมื่น", "แสน", "ล้าน");
```
 $$zerobahtshow = 0;$ 

(string) \$number;

\$number = explode(".", \$number);

if(!empty(\$number[1])){

 $if(\text{strlen}(\text{Snumber}[1]) == 1)$ {

 $$number[1] = "0";$ 

 $\text{elseif}(\text{strlen}(\text{Snumber}[1]) > 2)$ 

if(\$number[1]{2} < 5){

 $$number[1] = substr($number[1], 0, 2);$ 

}else{

 $$number[1] = $number[1]\{0\}$ .( $$number[1]\{1\}+1);$ 

```
for($i=0; isi<count($number); i++){
```
 $\text{Scountnum}[\$i] = \text{strlen}(\$number[\$i]);$ 

if(\$countnum[\$i]  $\leq$  = 7){

 $\text{Svar}[\text{\$i}][] = \text{Snumber}[\text{\$i}];$ 

}else{

 $\circledcirc$   $\rightarrow$ 

}

}

```
$loopround = ceil($countnum[$i]/6);
```
for( $\{j=1; S\} \leq \{5\}$ loopround;  $\{j++)\}$ 

 $if(\$\mathbf{j} == 1)$ {

 $\delta$ slen = 0;

```
\text{Selen} = \text{Scountnum}[\text{Si}] - ((\text{Sloopround-1}) * 6);
```
}else{

 $\text{Sslen} = \text{Scountnum}[\text{Si}] - (((\text{Sloopround}+1)-\text{Si})*6);$ 

 $\text{QCD}$   $\text{Selen} = 6;$ 

\$var[\$i][] = substr(\$number[\$i], \$slen, \$elen);

 $\qquad \qquad \}$ 

**}** 

 $\sqrt{1-x^2}$ 

 $\text{Shstring}[$i] = "";$ for(\$k=0; \$k<count(\$var[\$i]); \$k++){ if( $$k > 0$ )  $$nstring[$i] = $t2[7];$  $Sval = Svar[Si][Sk];$  $\text{Stnstring} = \text{""}$ ;  $\text{Sound} = \text{strlen}(\text{Sval});$ <br> $\text{for}(\text{S}l=7;\text{S}l>=2;\text{S}l-\text{)}$ for(\$1=7; \$1>=2; \$1--){

```
if(\text{Scountval} >= $1){
```
 $y =$ substr $(yval, -1);$ 

 $if(\$v > 0)$ {

if(\$1 =  $2 \& 8 \& 5 \text{V} = 1$ ){

 $$tnstring = $t2[($1)]$ ;

 $\text{elseif}(\$1 == 2 \&\&\$v == 2)$ 

 $$tnstring = $t2[1].$t2[($1)]$ ;

}else{

 $$t nstring = $t1[$v].$t2[($1)]$ ;

}

}

if( $\text{Scountval} \geq 1$ ){

 $\begin{matrix} \mathbb{R}^n & \mathbb{R}^n \end{matrix}$ 

}

}

**P** 

**P** 

 $\bigcap$ 

 $\leq$  }

 $y =$ substr $(\text{Sval}, -1, 1);$ 

if(\$v > 0){

if(\$v == 1 && \$countval > 1 && substr(\$val, -2, 1) > 0){

 $$t12[0];$ 

}else{

 $$t$ nstring  $. = $t1[$v];$ 

\$nstring[\$i] .= \$tnstring;

# **5.4 โครงสร้างเว็บไซต์**

ผู้ค้นคว้าได้ท าการจัดแบ่งโครงสร้างเว็บไซต์ ออกเป็ นหมวดหมู่ตามกลุ่มผู้ใช้งาน ดังต่อไปนี้

- หน้าจอหลัก
	- เข้าสู่ระบบ
	- สมัครสมาชิก
- ส่วนส าหรับผู้ดูแลระบบ
	- จัดการสมาชิก
	- ออกจากระบบ
	- ี ส่วนสำหรับเจ้าหน้าที่ดูแลงานฝึกอบรม
	- จัดการหลักสูตร
		- จัดการข้อมูลหลักสูตร
		- จัดการข้อมูลวิทยากร
		- จัดการข้อมูลบริษัทตัวแทนออกของ
		- จัดการข้อมูลรายวิชา
	- เรียกดูรายงาน
		- รายงานจ านวนหลักสูตร
		- รายงานจำนวนผู้ชำนาญการ
		- รายงานสรุปผลการสอบ
		- รายงานสรุปผลการประเมิน
		- รายงานสรุปรายได้สุทธิ
	- จัดการข้อมูลข่าวประชาสัมพันธ์และกระดานข่าว
		- จัดการข่าวประชาสัมพันธ์
		- จัดการกระดานข่าว
	- ออกจากระบบ
	- ี่ ี ส่วนสำหรับผู้ใช้ทั่วไป
		- จัดการข้อมูลส่วนตัว
		- จัดการการอบรมหลักสูตร
- จัดการข่าวประชาสัมพันธ์
- จัดการกระดานข่าว

ออกจากระบบ

- ส่วนส าหรับผู้บริหาร
	- เรียกดูรายงาน
		- รายงานจ านวนหลักสูตร
		- รายงานจำนวนผู้ชำนาญการ
		- รายงานสรุปผลการสอบ
		- รายงานสรุปผลการประเมิน
		- รายงานสรุปรายได้สุทธิ
	- ออกจากระบบ
	- ้ส่วนสำหรับเจ้าหน้าที่ดูแลงานฝึกอบรมและผู้ใช้ทั่วไป
	- จัดการลงทะเบียนเรียนรายวิชา

## ้ตาราง 5.1 แสดงรายละเอียดการเขียนคำสั่งการทำงานของระบบส่วนของการตั้งค่าต่างๆ

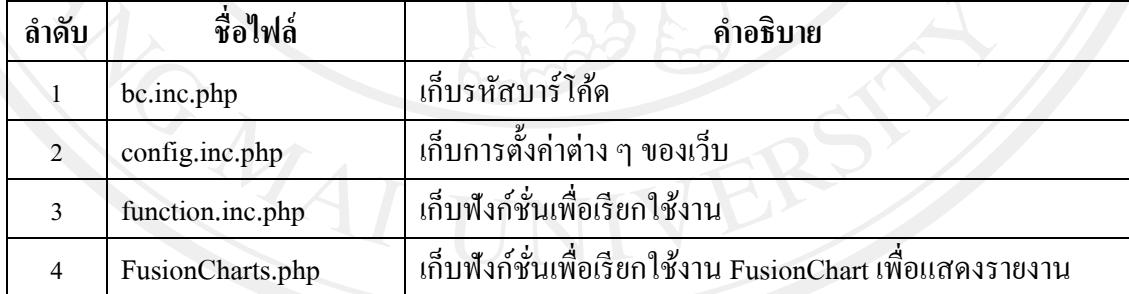

# ิตาราง 5.2 แสดงรายละเอียดการเขียนคำสั่งการทำงานของระบบส่วนใช้งานร่วมกัน

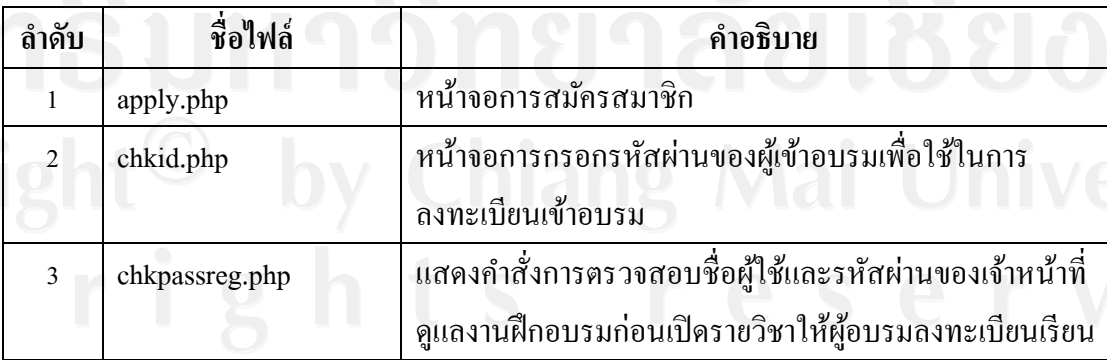

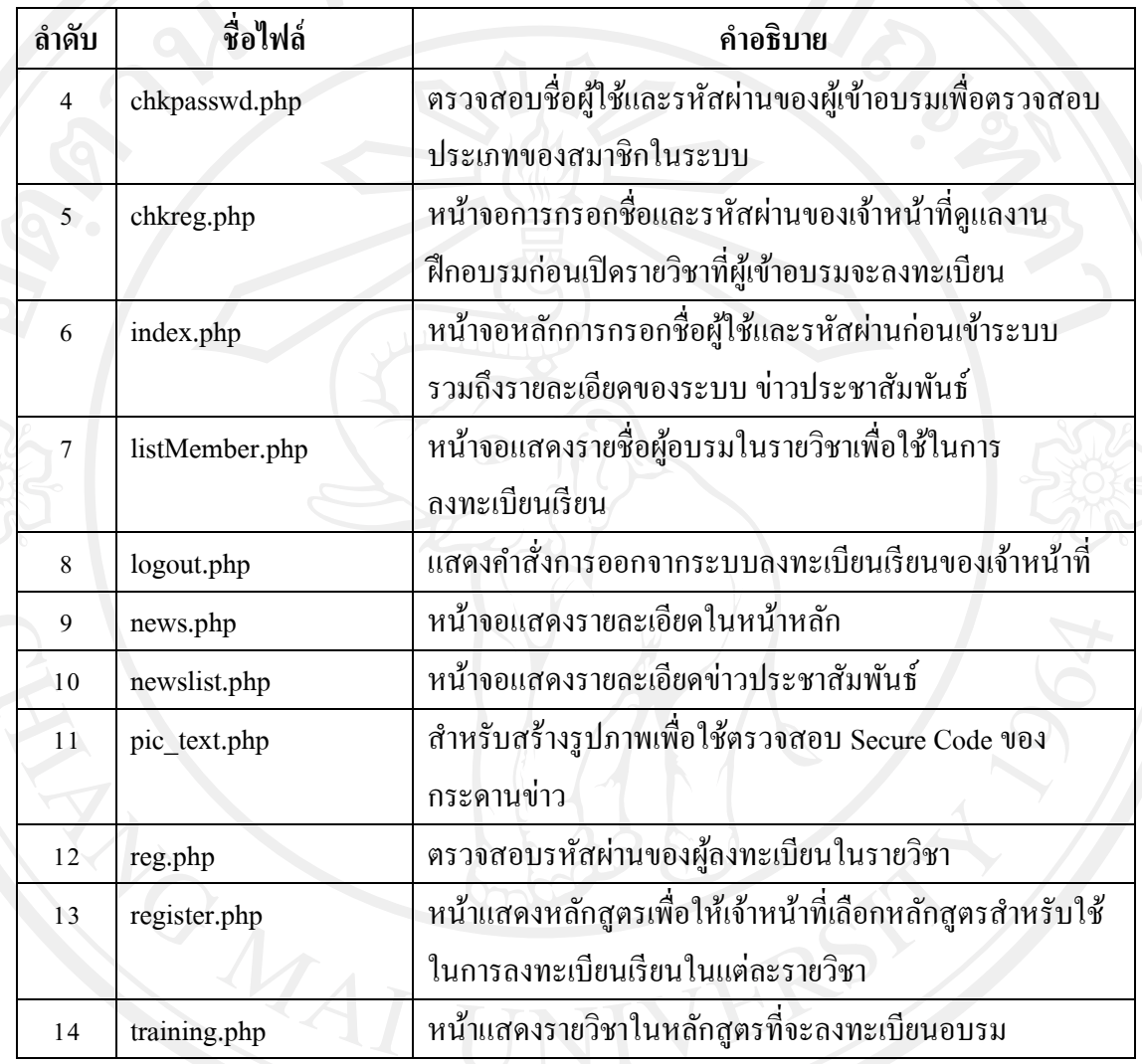

ตาราง 5.2 แสดงรายละเอียดการเขียนคำสั่งการทำงานของระบบส่วนใช้งานร่วมกัน (ต่อ)

# ตาราง 5.3 แสดงรายละเอียดการเขียนคำสั่งการทำงานของระบบส่วนใช้งานผู้ดูแลระบบ

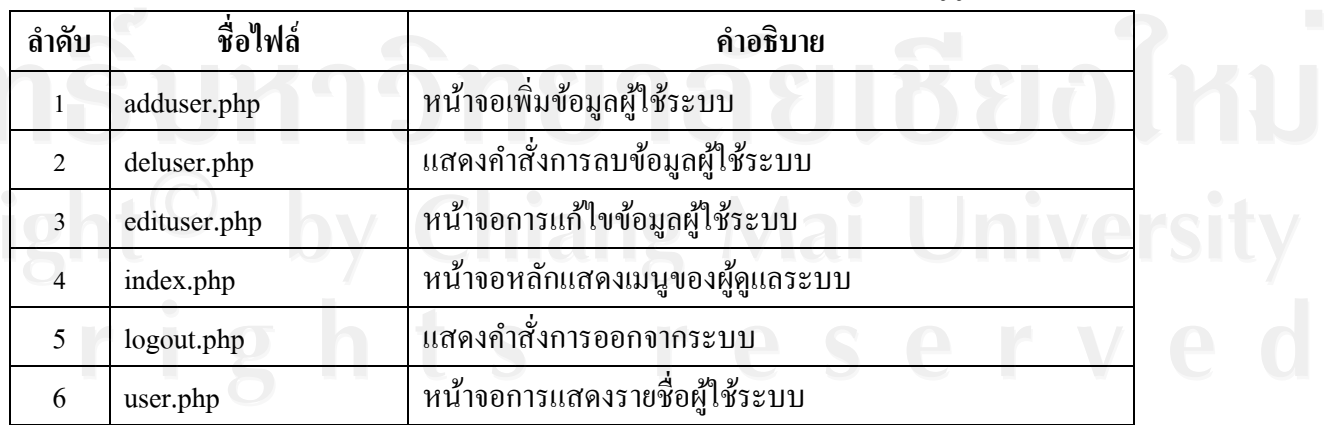

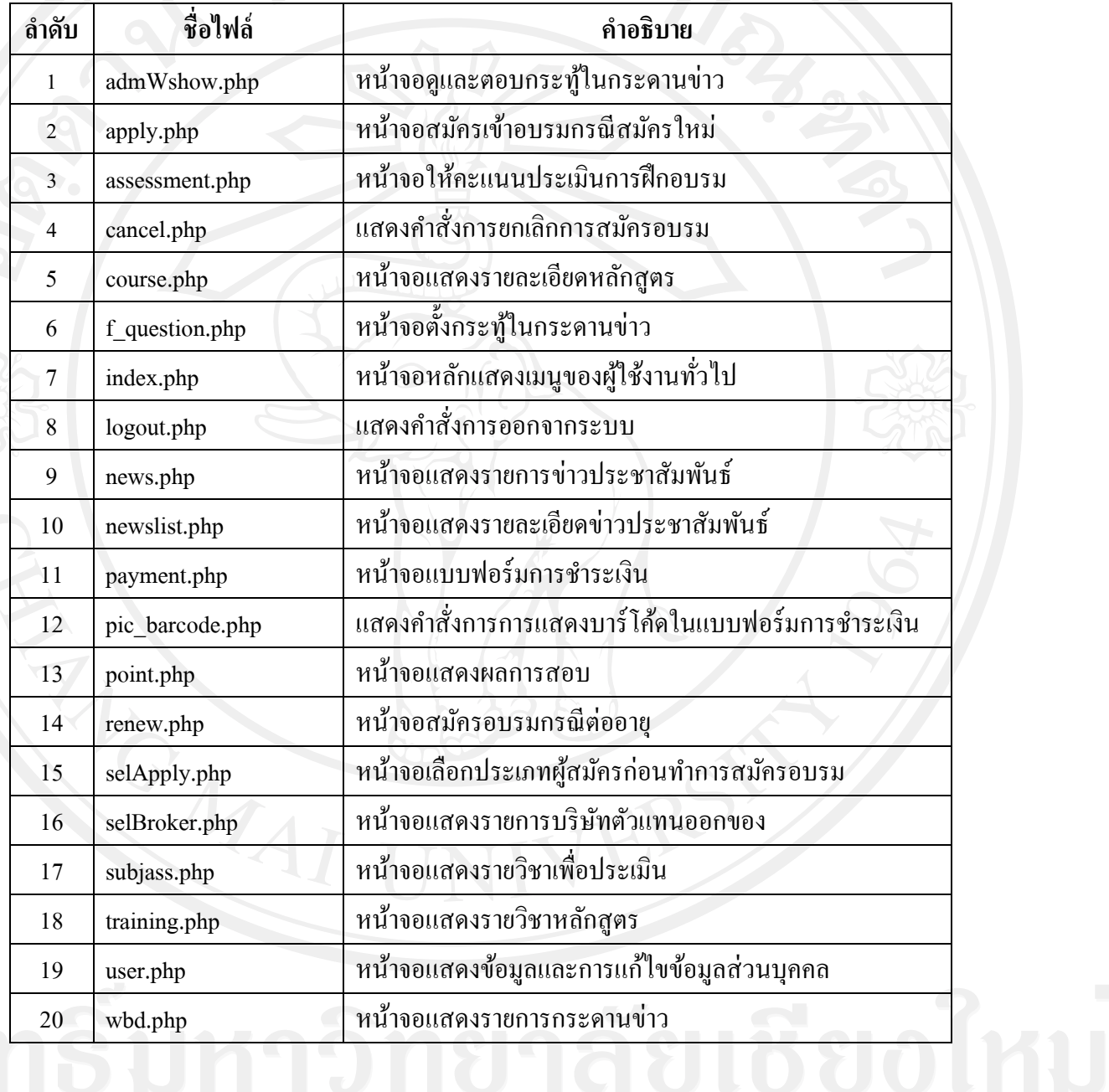

ตาราง 5.4 แสดงรายละเอียดการเขียนคำสั่งการทำงานของระบบส่วนใช้งานผู้ใช้งานทั่วไป

ตาราง 5.5 แสดงรายละเอียดการเขียนคำสั่งการทำงานของระบบส่วนใช้งานเจ้าหน้าที่ดูแลงาน

ฝึกอบรม

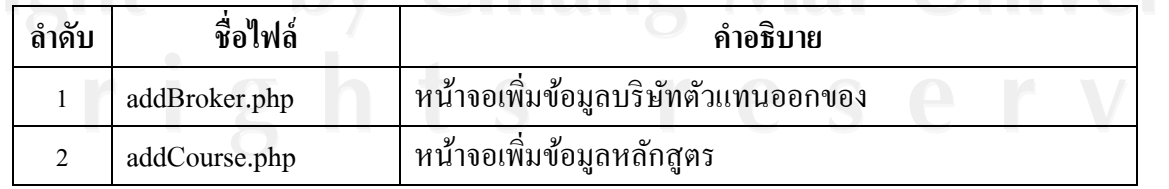

ตาราง 5.5แสดงรายละเอียดการเขียนค าสั่งการท างานของระบบส่วนใช้งานเจ้าหน้าที่ดูแลงาน

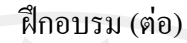

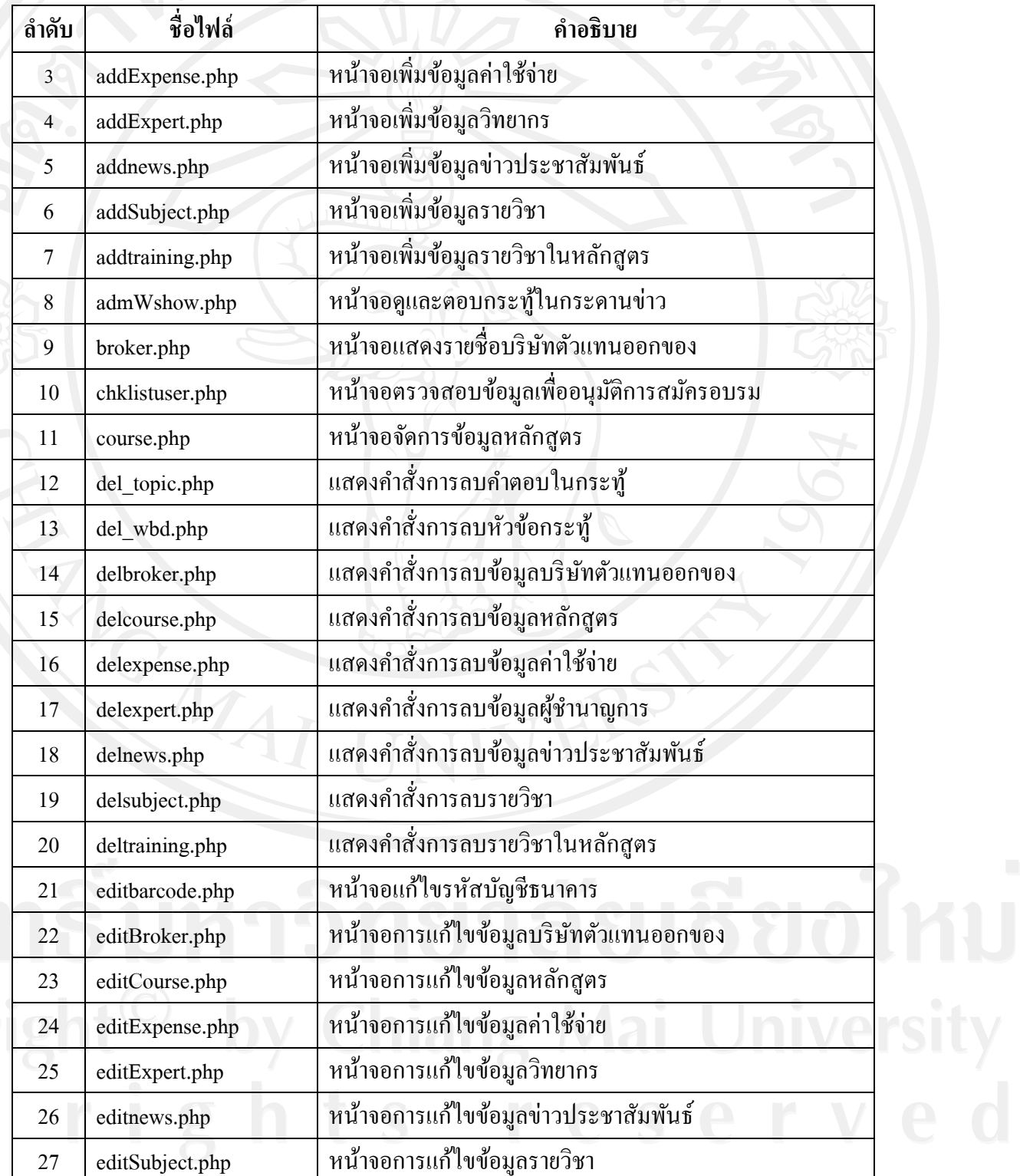

ตาราง 5.5แสดงรายละเอียดการเขียนค าสั่งการท างานของระบบส่วนใช้งานเจ้าหน้าที่ดูแลงาน

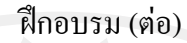

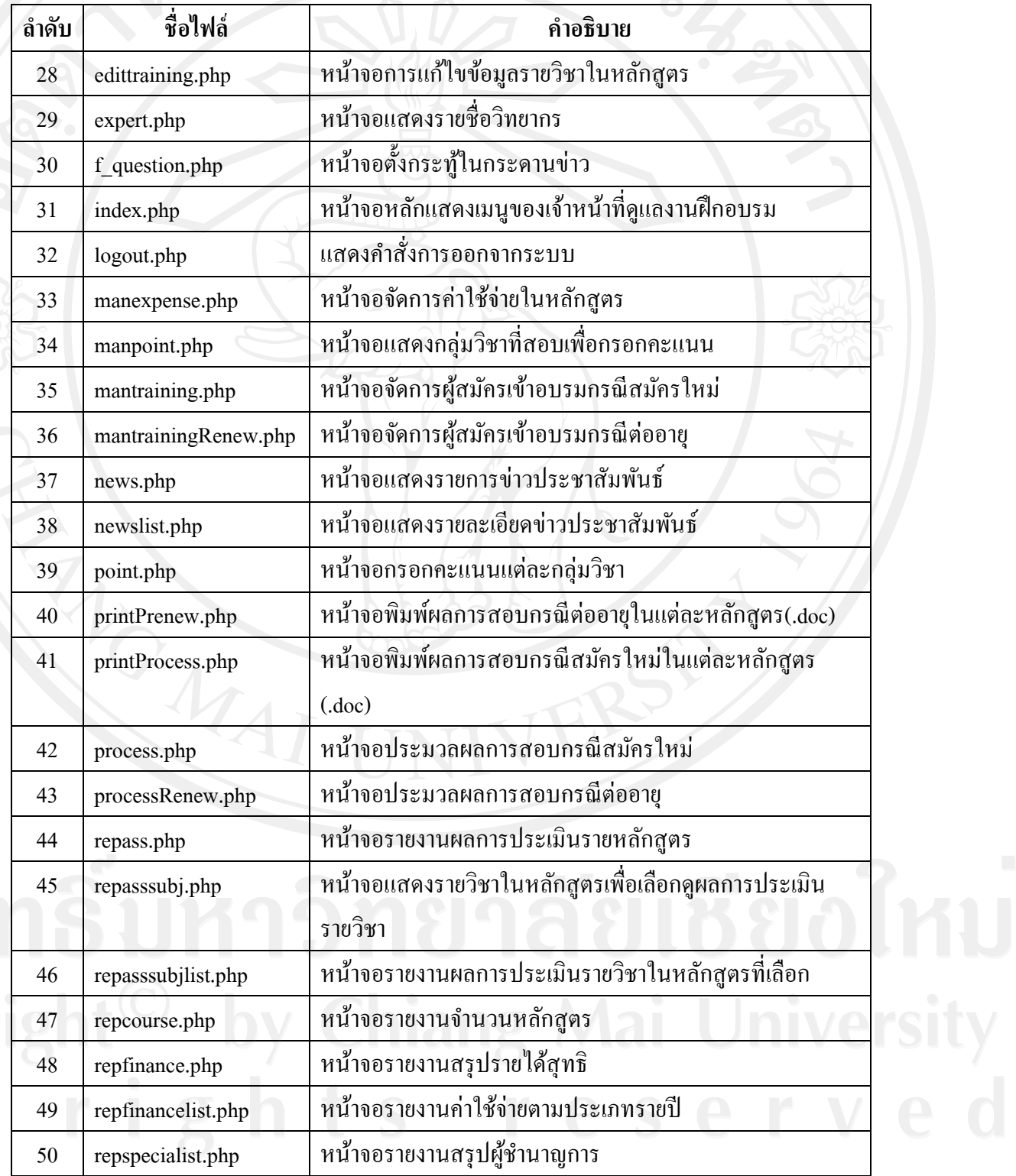

ตาราง 5.5แสดงรายละเอียดการเขียนค าสั่งการท างานของระบบส่วนใช้งานเจ้าหน้าที่ดูแลงาน

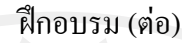

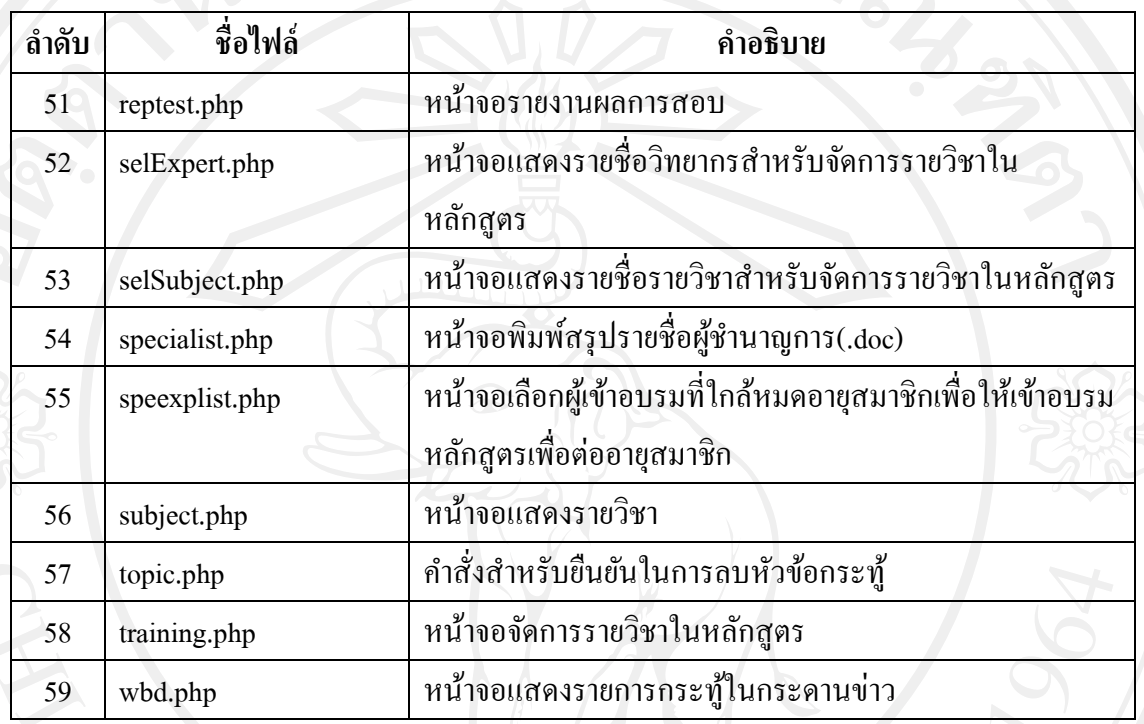

# ตาราง 5.6 แสดงรายละเอียดการเขียนคำสั่งการทำงานของระบบส่วนใช้งานผู้บริหาร

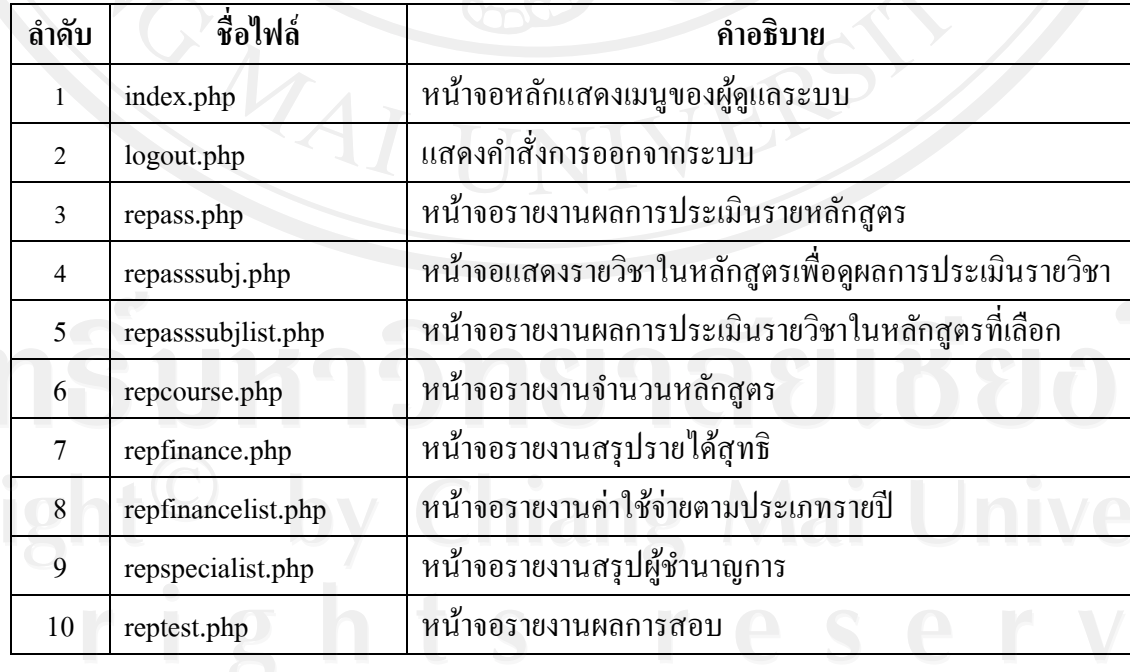